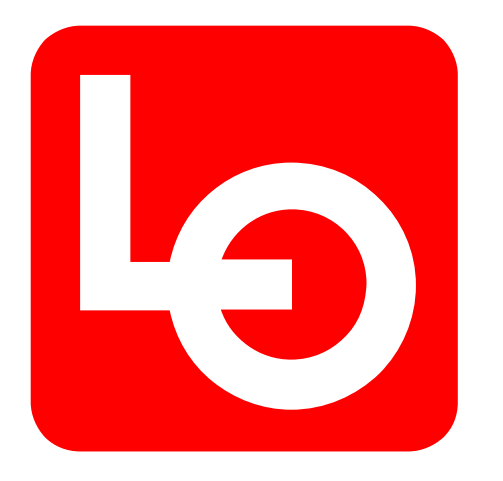

## **Digitalisering av arbeidstidsordning (ATO)**

Veiledning for å opprette ny bruker som søker av arbeidstidsordning

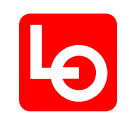

## **Opprette ny bruker som søker av arbeidstidsordninger**

Følgende steg må gjøres for å opprette bruker som søker av arbeidstidsordninger:

- 1. Gå inn på ato.lo.no
- 2. Trykk 'Be om tilgang for å legge inn søknad'
- 3. Legg inn navn, epost, telefonnummer og forbund
- 4. Valgt forbund må godkjenne tilgangen

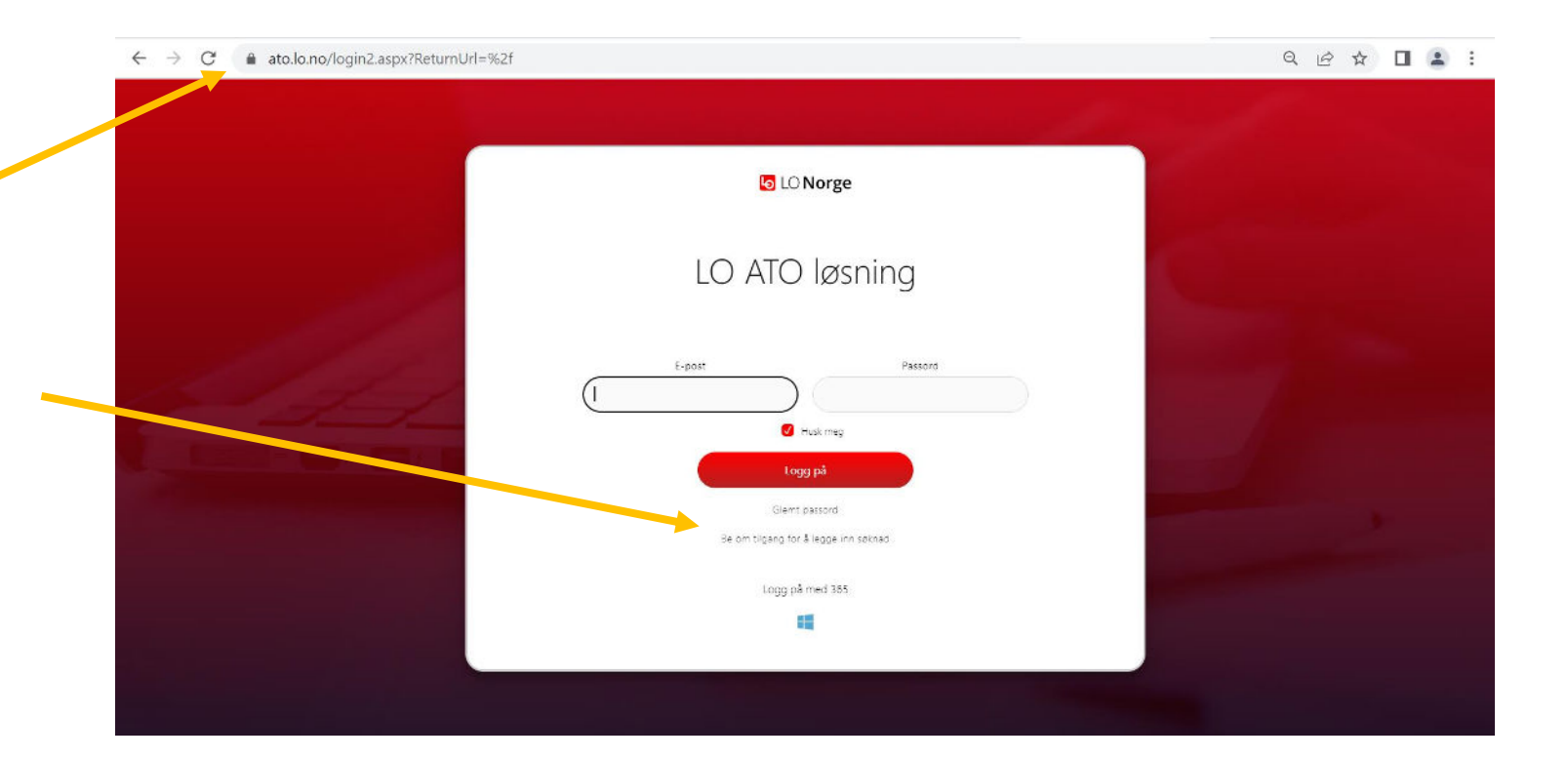

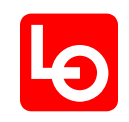

## **Opprette ny bruker som søker av arbeidstidsordninger**

I dette skjermbildet legger du inn navn, epost-adresse, telefonnr, firma og hvilket forbund du tilhører eller skal søke til.

Trykk 'Send inn'

Forbundet du har valgt i listen må godkjenne nye brukere. Etter at valgt forbund har godkjent deg som bruker vil du ha tilgang til å sende søknader til alle forbund som bruker systemet.

## **Merk!**

• Epostadresse blir brukernavnet ditt

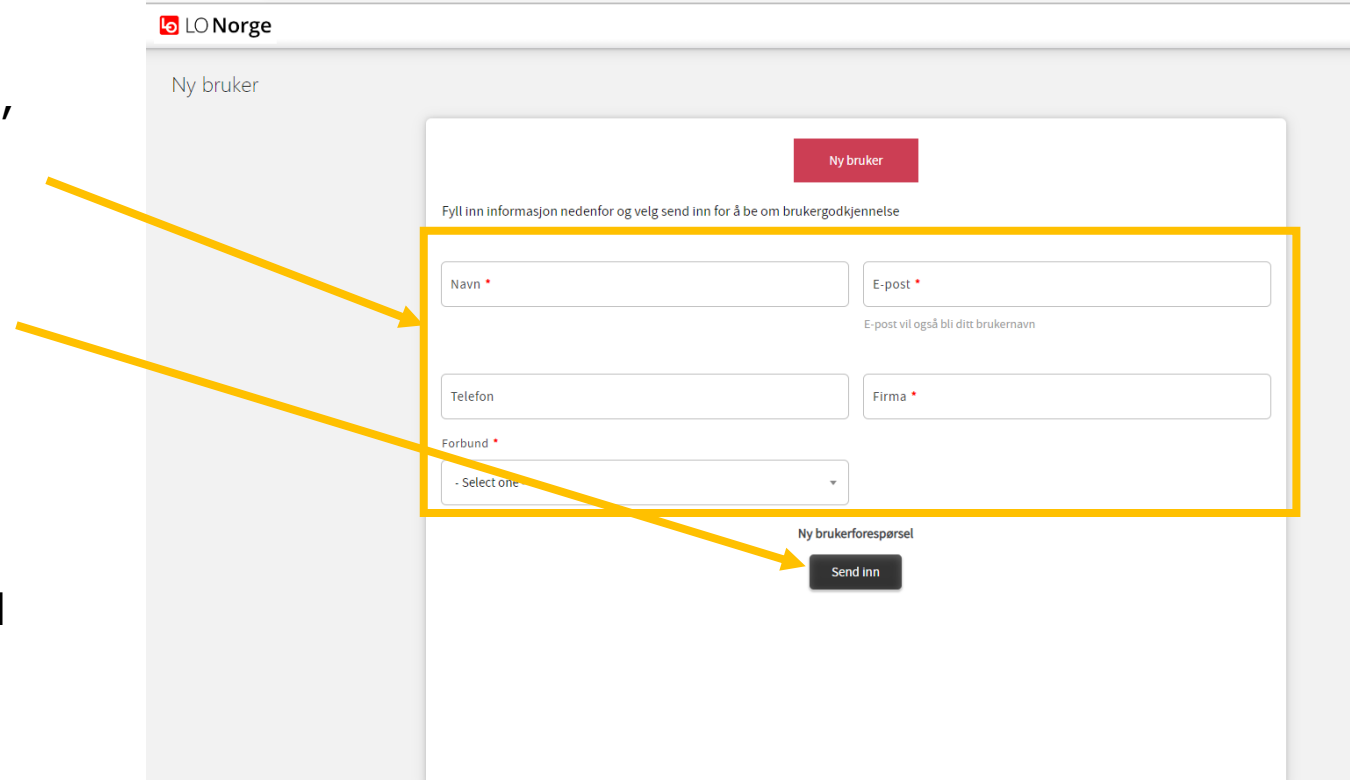

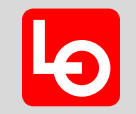